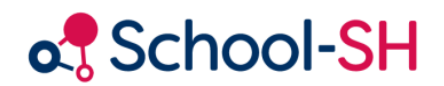

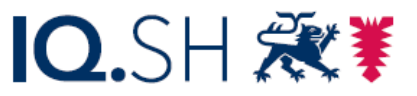

Institut für Qualitätsentwicklung an Schulen Schleswig-Holstein des Ministeriums für Bildung, Wissenschaft und Kultur des Landes Schleswig-Holstein

## Schulmerkmale filtern

RK 1.0 / 10.08.2023

[www.schulverwaltung.iqsh.de](https://schulverwaltung.iqsh.de/)

## Schulmerkmale filtern

Mit der **Schnellsuche** können Sie einerseits einzelne Schüler/-innen leicht finden, es kann aber auch nach Jahrgangsstufe, Klasse oder Geschlecht in einem bestimmten Zeitraum gefiltert werden. Die Suche startet jeweils mit dem Klicken auf den Button. Suche

Hier werden alle männlichen Schüler aufgerufen, die zum Stichtag in der Klasse 9a sind:

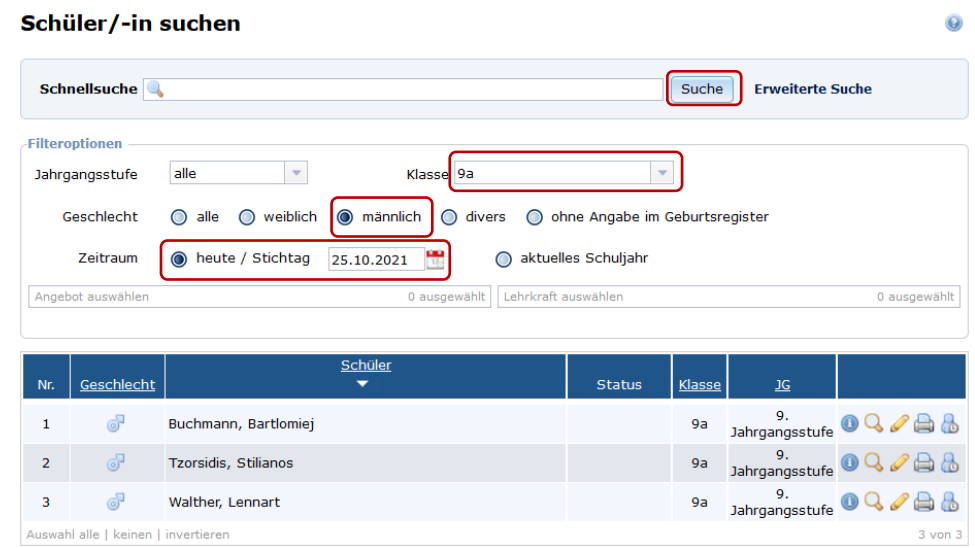

Mit der **erweiterten Suche** kann man unterschiedliche Filteroptionen einstellen und z.B. nach allen Schulmerkmalen filtern; Filteroptionen können auch kombiniert werden.

Bei der Suche nach dem Schulmerkmal *Schwimmabzeichen* können die festgelegten Optionen (Bronze, Gold, …) ausgewählt werden; die Anzahl der Schüler/-innen mit dem jeweiligen Merkmal stehen in Klammer dahinter.

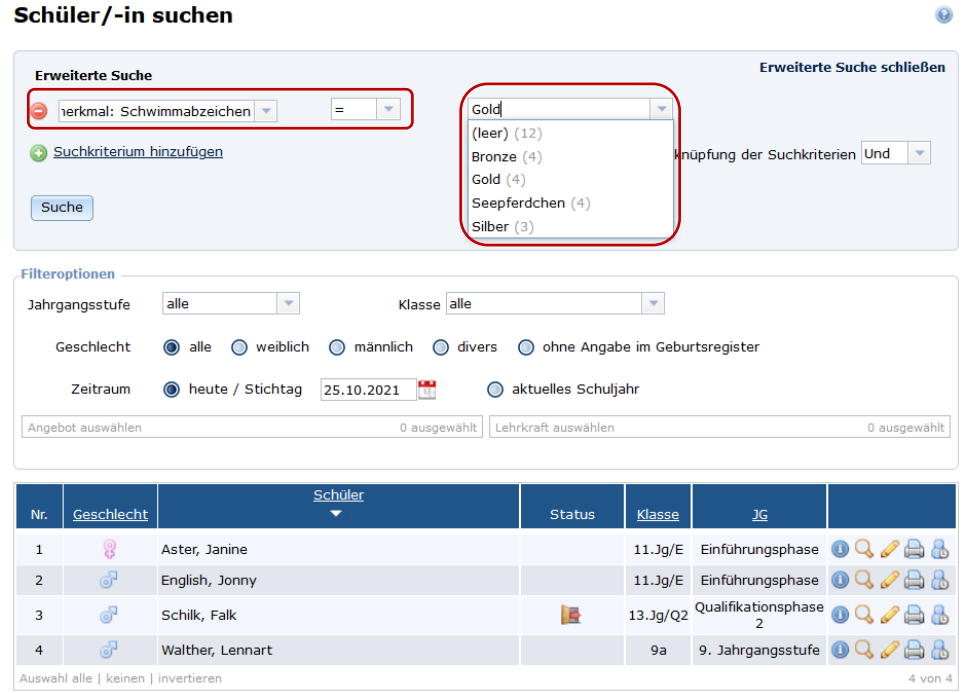

Eine Suche nach allen Schüler/-innen, die den Masernschutznachweis erbracht haben, bei denen jedoch noch keine Meldung ans Gesundheitsamt erfolgt ist, würde so aussehen:

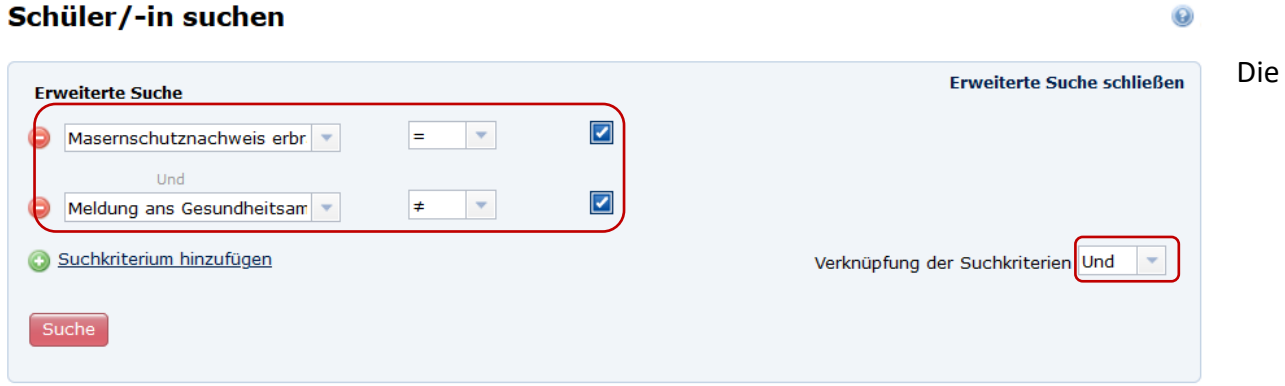

Suchfunktionen können sowohl für Schüler/innen als auch Lehrkräfte (Personal) angewandt werden. Für Angebote und das Archiv gibt es entsprechende Such- bzw. Filteroptionen.